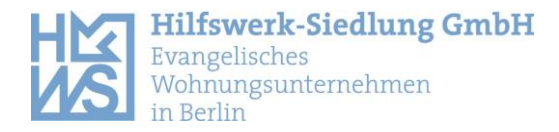

## **Wohnungssuche und Bewerbung über die HWS-App**

Wenn Sie erfolgreich ein Konto für die HWS-App angelegt haben, dann können Sie auf unser aktuelles Wohnungsangebot zugreifen. Dazu befolgen Sie diese Schritte:

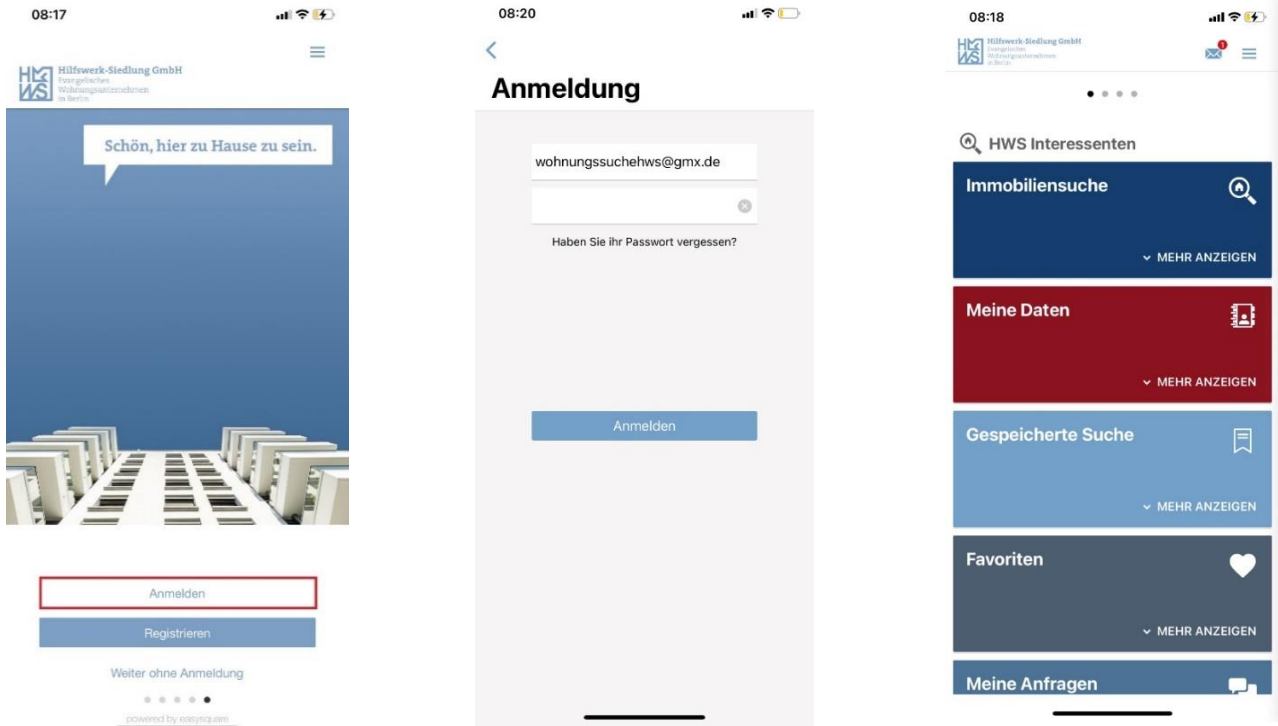

Unter "Meine Daten" können Sie ihre Daten für Bewerbungen abspeichern. Für die Nachweise gibt es eine Foto-Funktion, mit der Sie ganz bequem ihre Dokumente abfotografieren/ scannen und unter ihren Daten speichern können.

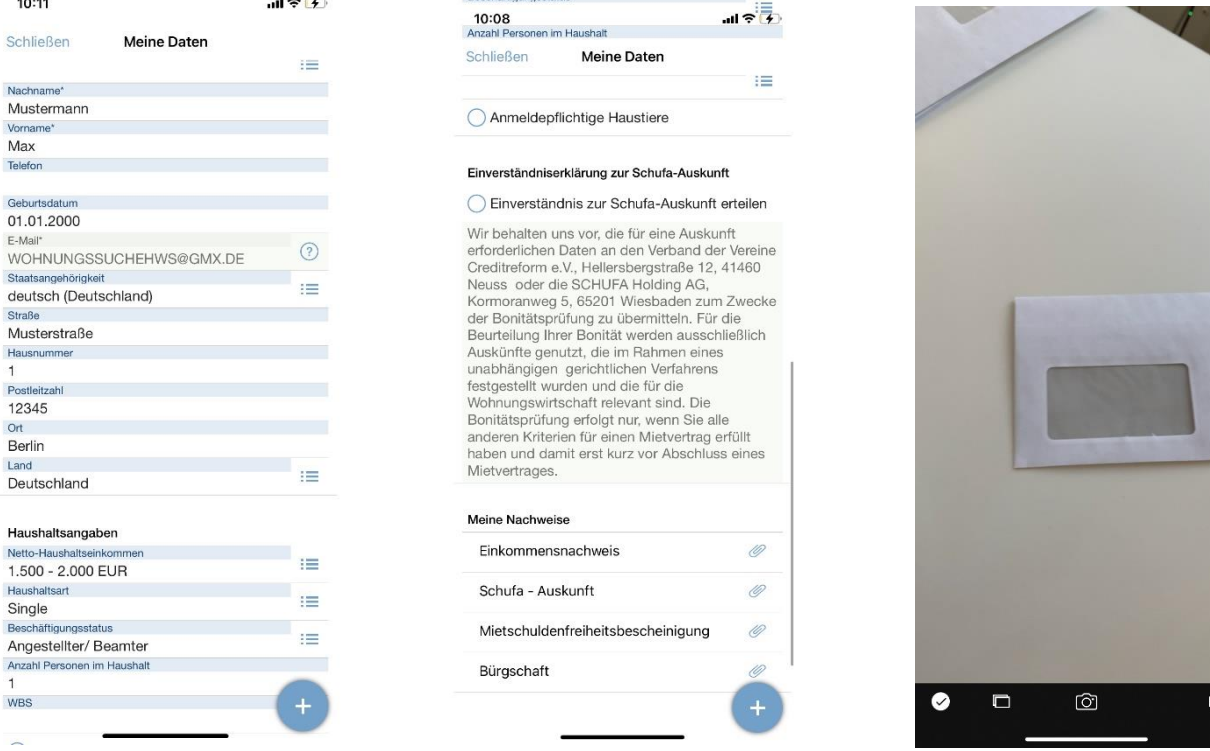

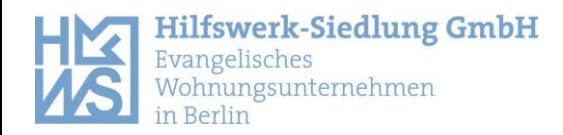

Wenn Sie sich direkt auf eine spezielle Wohnung bewerben möchten, dann klicken Sie auf "Immobiliensuche", wählen eine Wohnung aus und klicken dann auf das "blaue Plus". Wenn Sie auf "Anfragen" klicken, öffnet sich das von ihnen gespeicherte Datenblatt ihrer Bewerbungsunterlagen. Sie müssen dann ein weiteres Mal auf das "**blaue Plus"** klicken und die Bewerbung absenden.

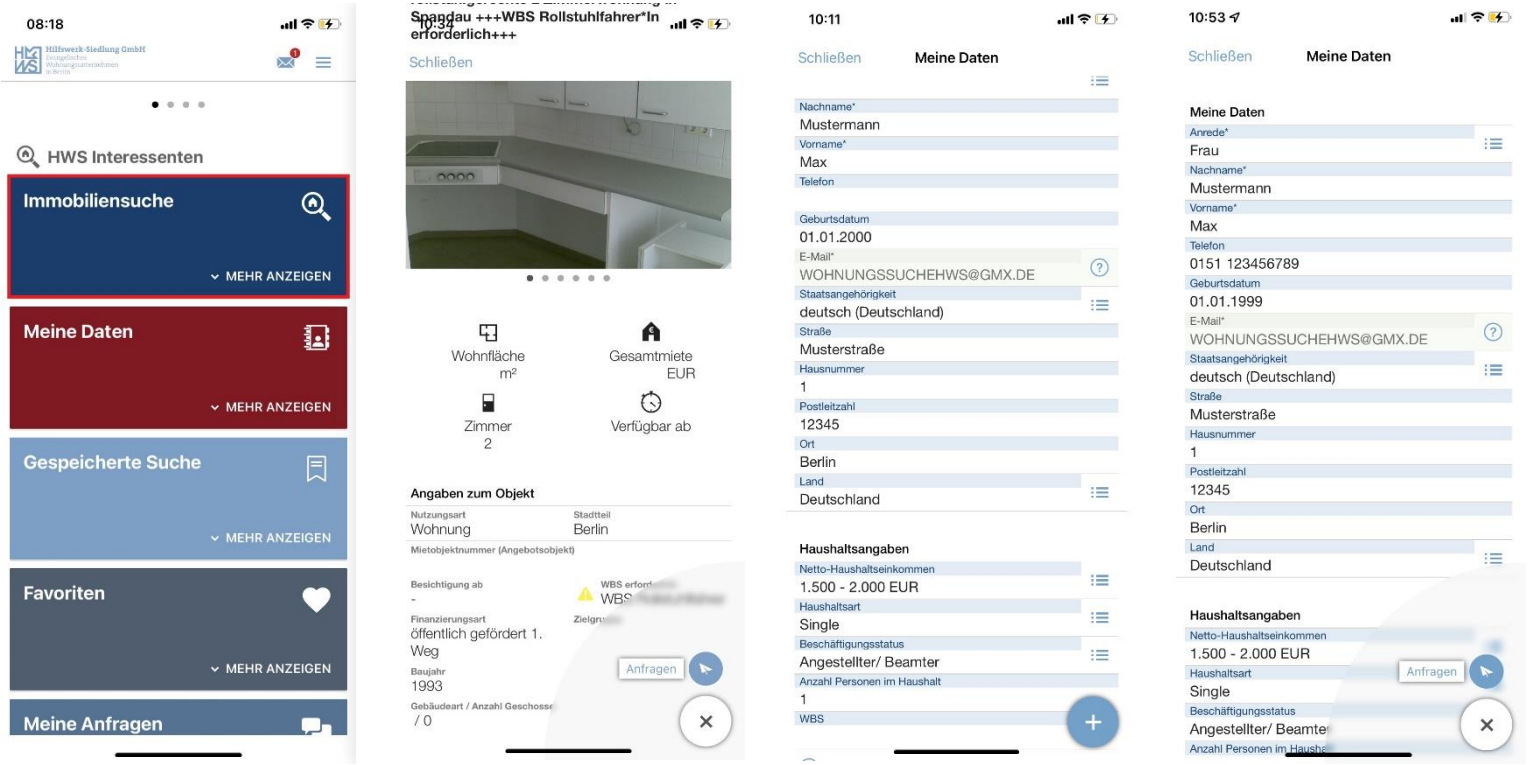